## 24時間営業中のジムのご利用について ~QRのご利用方法のご案内~

## ①ログインをしてマイページを表示する

※ログインはこちらから

https://fchiroo.hacomono.jp/app/login?redirect=%2Fmypage%2F

※初回ログイン、顔写真登録のご案内については HPの顔写真・クレジットカード登録手順のご案内こちらから 初期パスワード『123456』

https://www.fitness-hiroo.com/

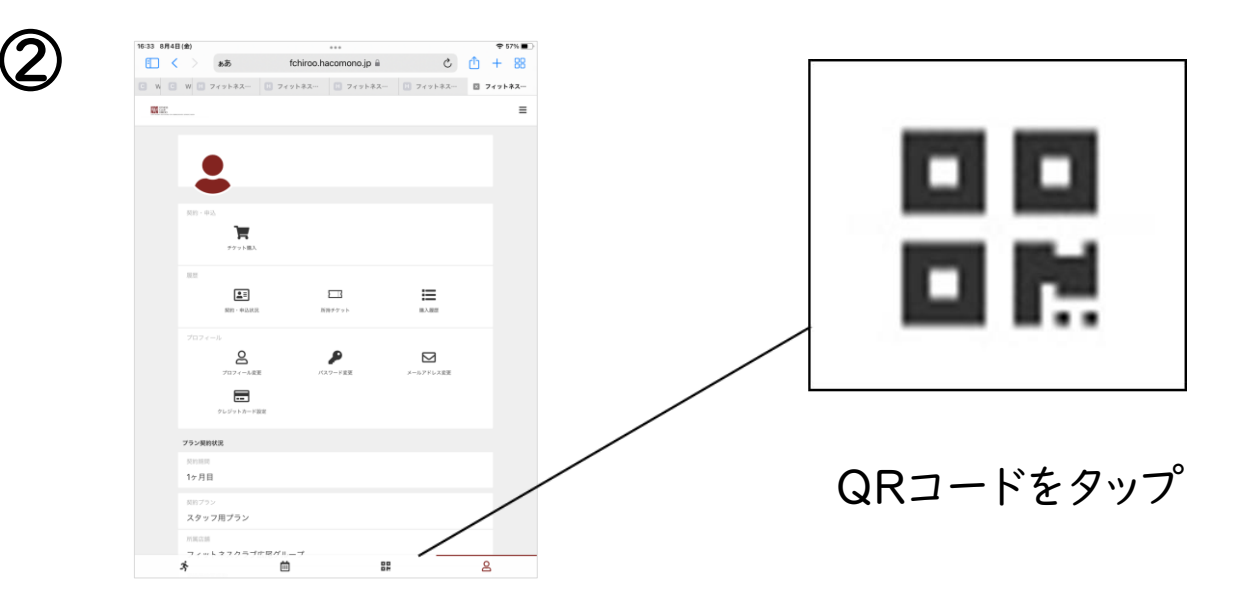

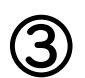

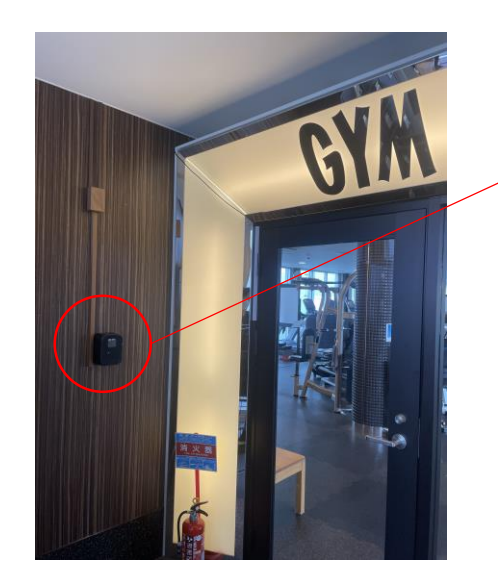

こちらにQRコードをかざしてください

22:30~翌7:00までは、 ジム入口の扉が閉まっております。 QRコードで開錠できます。